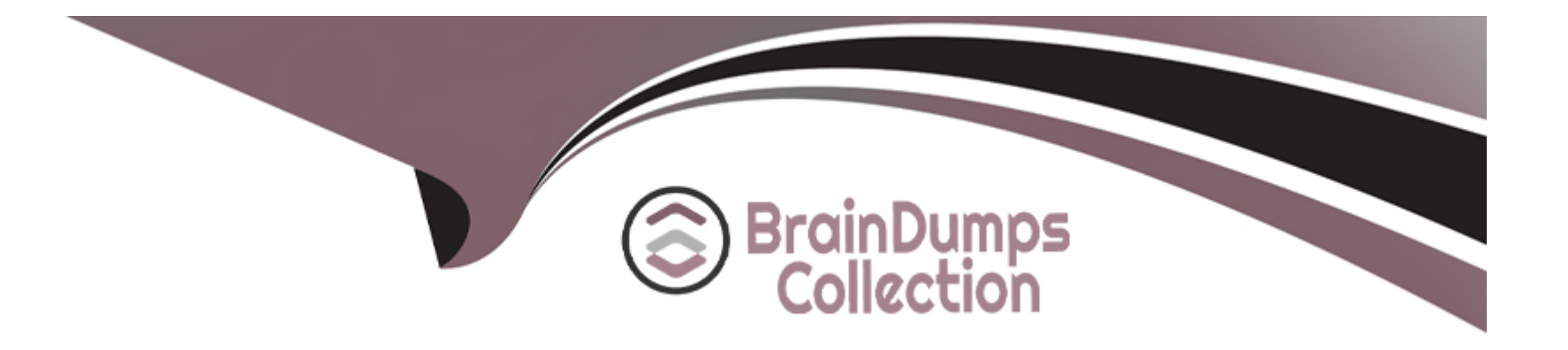

# **Free Questions for LCP-001 by braindumpscollection**

# **Shared by Velasquez on 29-01-2024**

**For More Free Questions and Preparation Resources**

**Check the Links on Last Page**

#### **Question Type: FillInTheBlank**

What option, when passed to the yum command, will update the entire system? (Specify ONLY the option name with no additional parameters)

### **Answer:**

## **Question 2**

**Question Type: FillInTheBlank**

Which command will convert an RPM package file to a cpio archive? (Provide only the command with no options or parameters)

**Answer:** 

#### **Question Type: FillInTheBlank**

What umask value will result in the default access permissions of 600 (rw-------) for files and 700

(rwx ------) for directories? (Provide only the numerical umask value)

0077

### **Answer:**

## **Question 4**

**Question Type: FillInTheBlank**

\_\_\_\_\_\_\_\_ /dev/sda3 will create a swap area on the device/dev/sda3.

/sbin/mkswap

### **Question Type: MultipleChoice**

Which of the following is true when hard-linked files are present?

### **Options:**

- **A-** The output of stat will report 'hard' instead of 'regular file'
- **B-** The hard-linked files may not be empty
- **C-** Both files will share the same inode
- **D-** Issuing a long directory listing with Is -1 will indicate the link with '->'
- **E-** The file permissions will be prefixed by an 'h', eg. hrwxr-x-r-x

### **Answer:**

#### **Question Type: FillInTheBlank**

The/etc/ \_\_\_\_\_\_\_\_ file lists currently mounted devices.

#### **Answer:**

# **Question 7**

#### **Question Type: FillInTheBlank**

You want to display all currently mounted file systems. Which command would you use? (Please enter only the command without arguments or options)

/bin/mount

df

/bin/df

### **Question Type: MultipleChoice**

Which command will allow an administrator to adjust the number of mounts after which an existing filesystem will be checked by e2fsck?

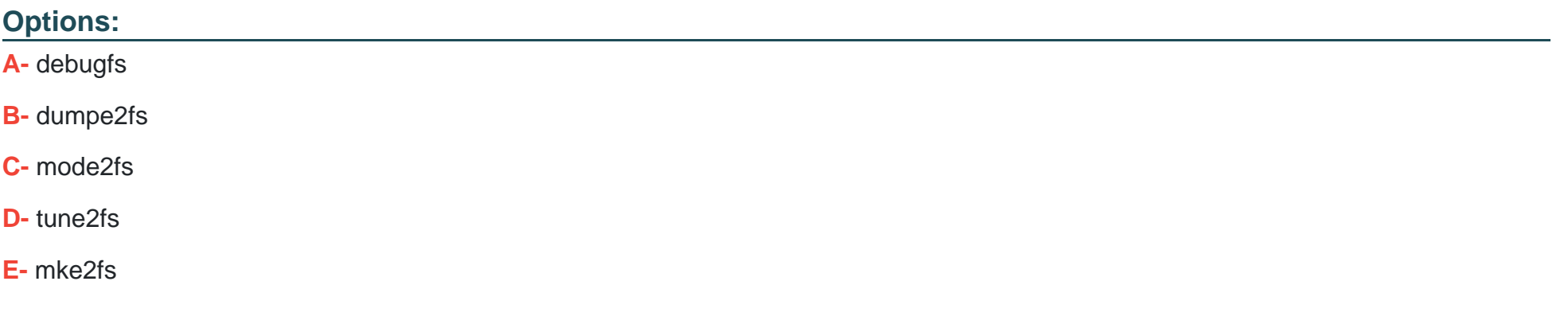

#### **Answer:**

D

#### **Question Type: MultipleChoice**

While editing a file in vi, you realize that you are changing the wrong file. What vi command sequence will allow you to quit without saving your changes?

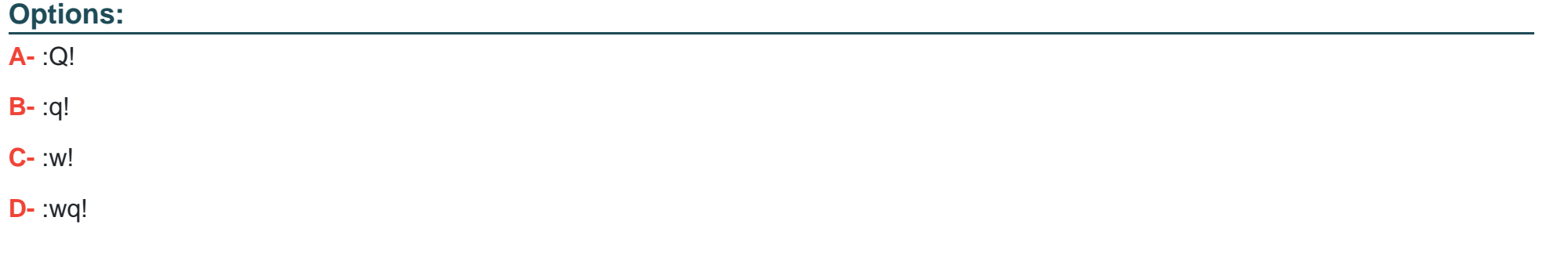

### **Answer:**  B

## **Question 10**

**Question Type: MultipleChoice**

Bob accidentally created the subdirectory \bobsdir in his home directory. He tried to remove the subdirectory with the command rmdir \bobsfile only to receive the error, "No such file or directory." Which command will remove the directory?

### **Options:**

- **A-** rmdir 'bob/\bobsdir'
- **B-** rmdir 'bob/\bobsdir'
- **C-** rmdir ~bob/ 'bobsdir'
- **D-** rmdir bob/\bobsdir
- **E-** rmdir ~bob/\\bobsdir

### **Answer:**

E

# **Question 11**

**Question Type: FillInTheBlank**

An administrator has sent their current vi process with a PID of 1423 to the background on the command line. Assuming no other processes are in the background, what single command with no options or parameters will bring the vi process to the foreground?

**Answer:** 

To Get Premium Files for LCP-001 Visit

[https://www.p2pexams.com/products/lcp-00](https://www.p2pexams.com/products/LCP-001)1

For More Free Questions Visit [https://www.p2pexams.com/gaqm/pdf/lcp-00](https://www.p2pexams.com/gaqm/pdf/lcp-001)1